To allow your parish to be selected by potential registrants, log into CDB, choose Administration, Setup, Edit. Fill in an email address at the bottom of this screen:

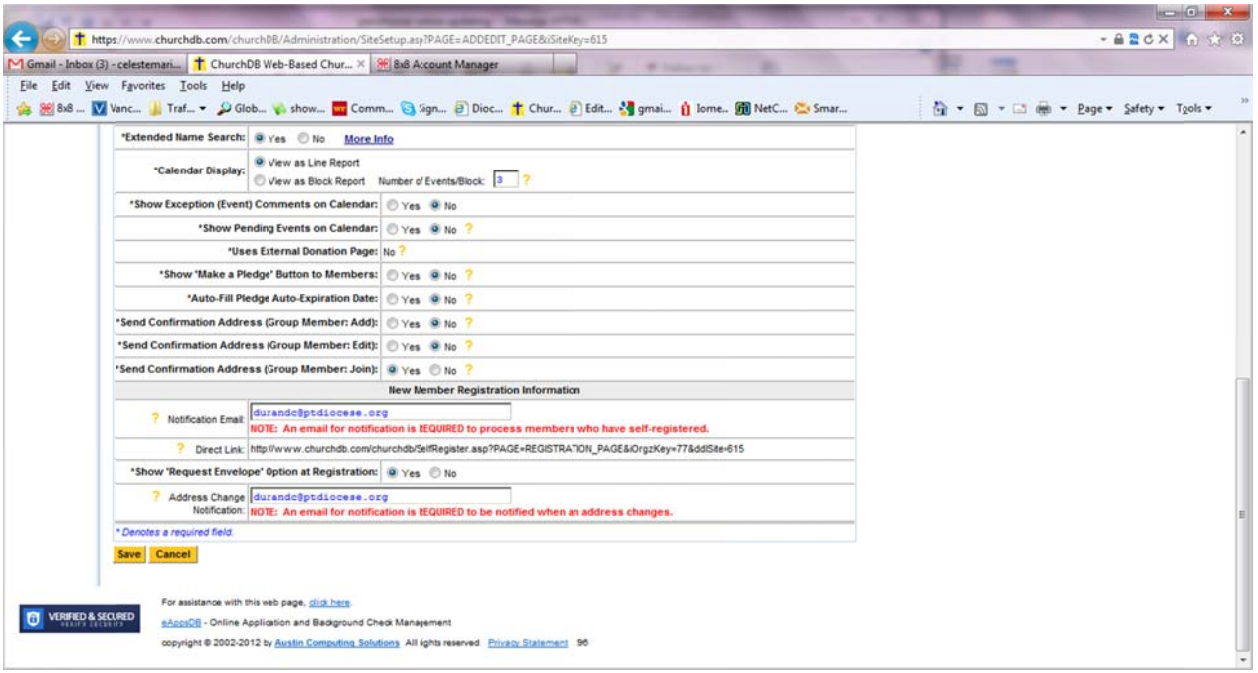

After saving, parishioners will see your parish as one they can select when creating a logon to ChurchDB.

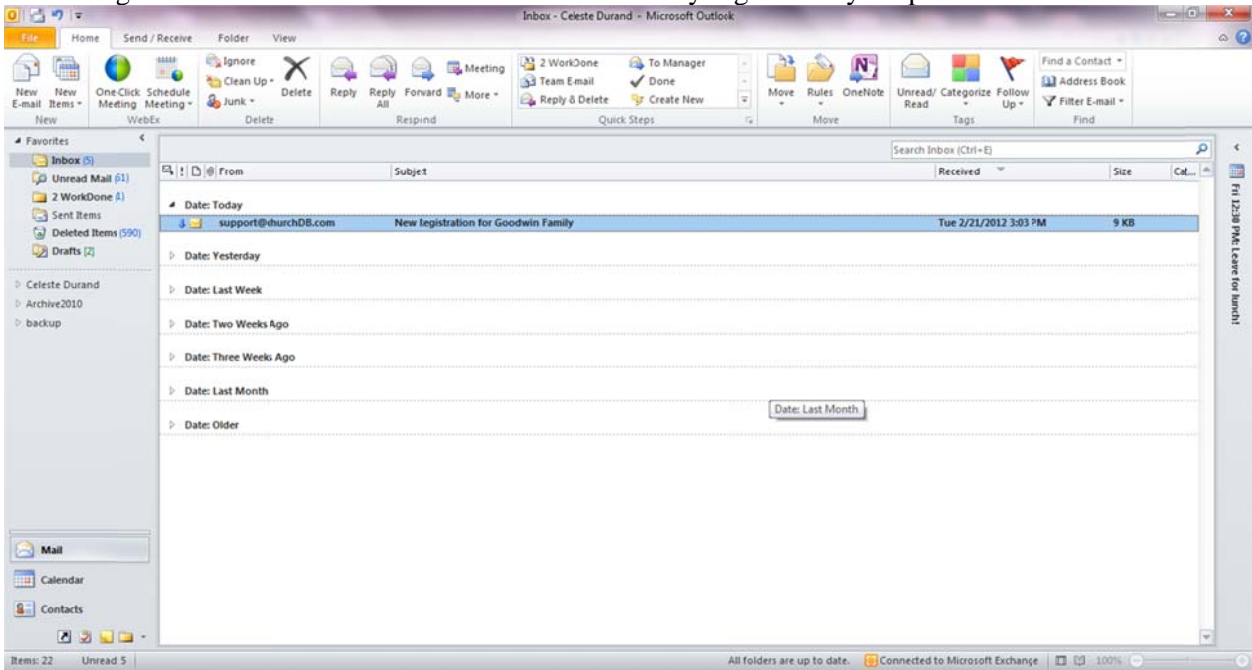

You will get an email like the one below after a new family registers at your parish.

Open the message and see instructions on how to process the new registration request.

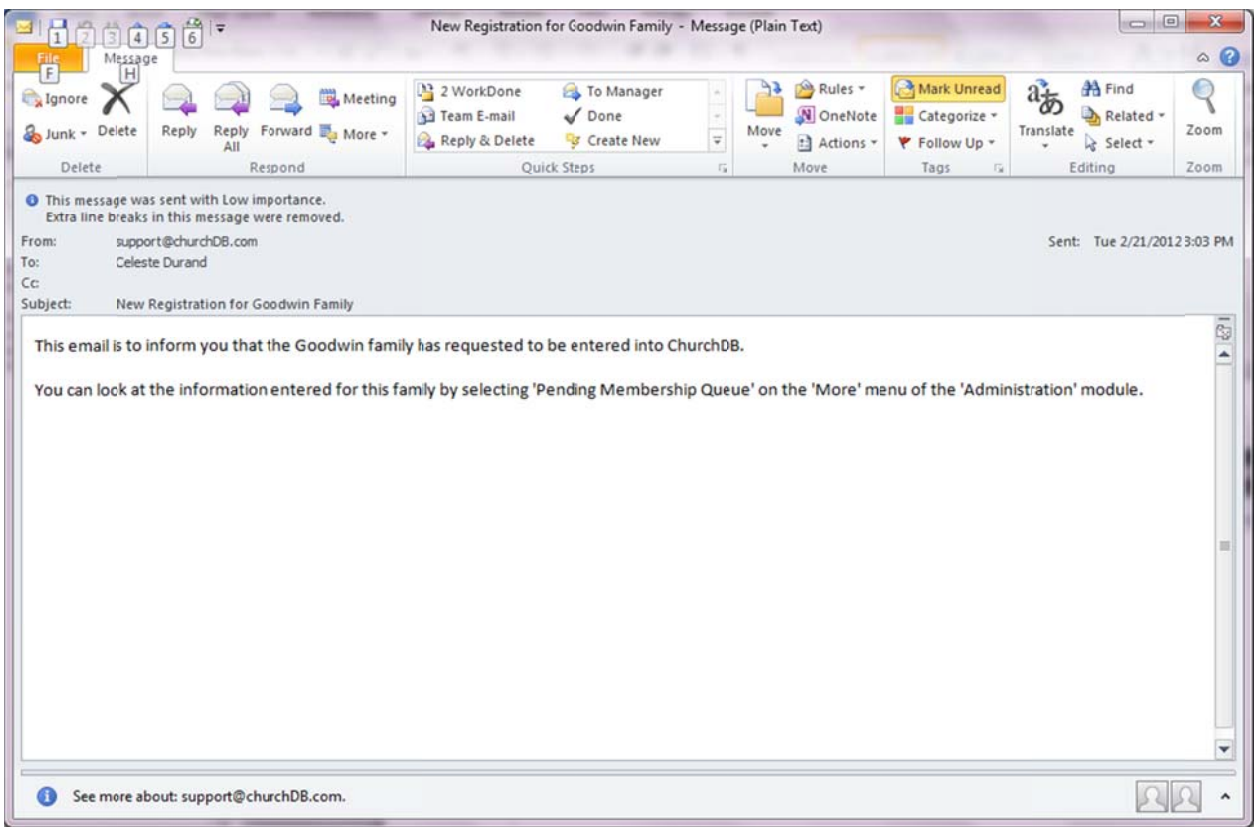

Log into C screen: hurchDB as Administrator and you should have a notification in red letters at the top of th e

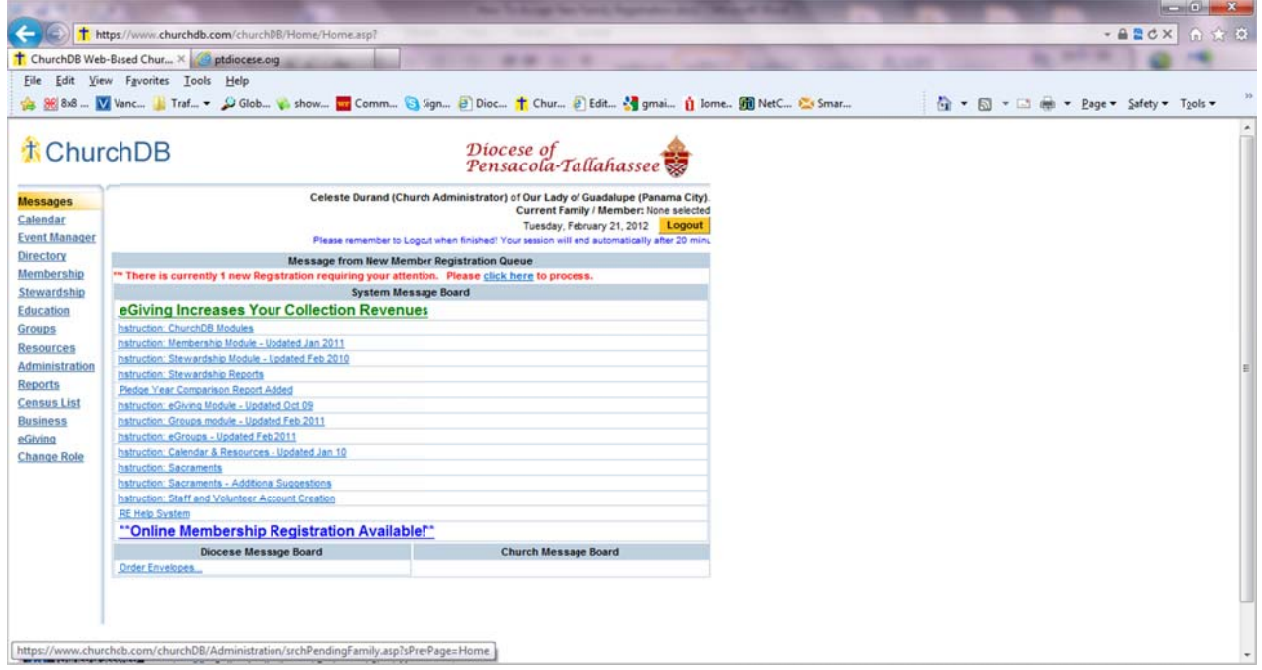

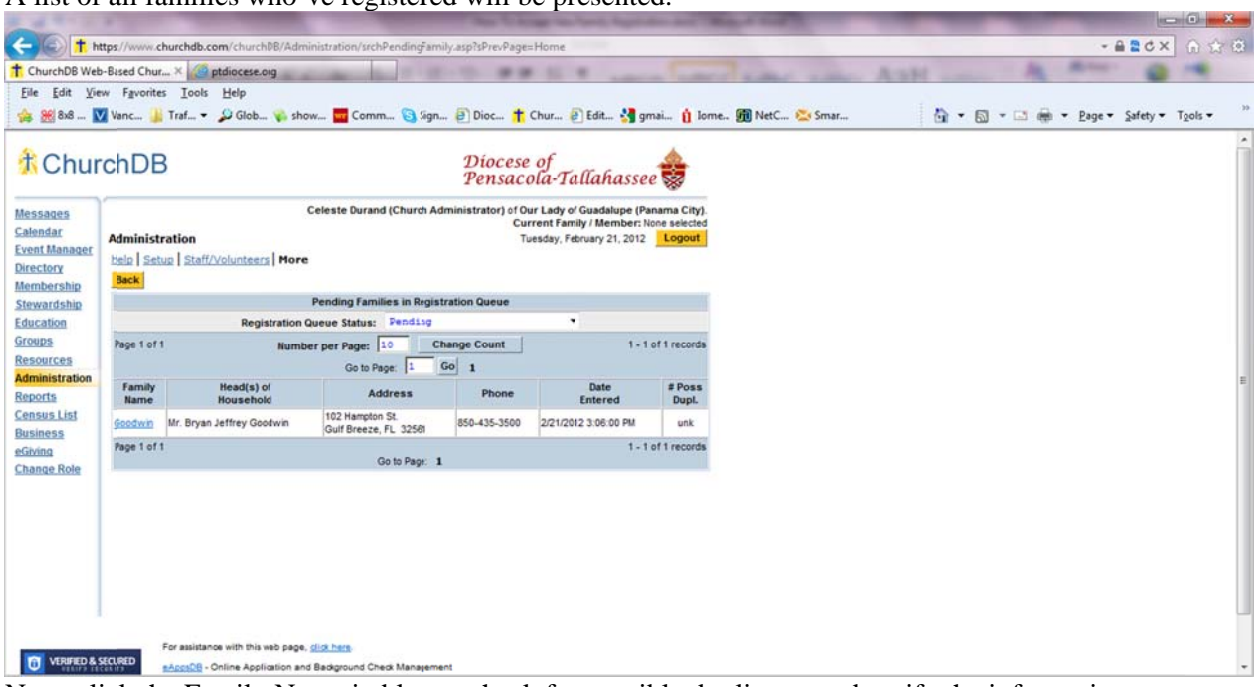

A list of all families who've registered will be presented:

Next, click the Family Name in blue to check for possible duplicates and verify the information submitted d.

|                                           | Edit View Favorites Tools Help                    |                                                     |                                            |                                 |                                  |                                                                             |                                | ☆ 96 8x8  V Vanc L' Traf ▼ Glob V show L' Comm & Sgn @ Dioc 1 Chur @ Edit & gmai 0 Lome 图 NetC & Smar | ☆ ▼ 同 ▼ 回 ( ※ Page ▼ Safety ▼ Tgols ▼ |  |
|-------------------------------------------|---------------------------------------------------|-----------------------------------------------------|--------------------------------------------|---------------------------------|----------------------------------|-----------------------------------------------------------------------------|--------------------------------|----------------------------------------------------------------------------------------------------|---------------------------------------|--|
| <b>Event Manager</b>                      | <b>Administration</b>                             | Help Setup Staff/Volunteers More                    |                                            |                                 |                                  | Current Family / Member: None selected<br>Tuesday, February 21, 2012 Logout |                                |                                                                                                    |                                       |  |
| Membership                                | Save Remove Back                                  |                                                     |                                            |                                 |                                  |                                                                             |                                |                                                                                                    |                                       |  |
| Stewardship                               |                                                   |                                                     |                                            | <b>Edit Family Registration</b> |                                  |                                                                             |                                |                                                                                                    |                                       |  |
|                                           |                                                   | * Primary Site: Our Lady of Guadalupe (Panama City) |                                            |                                 |                                  |                                                                             |                                |                                                                                                    |                                       |  |
|                                           | <b>Family Information</b><br>* Last Name: Goodwin |                                                     |                                            |                                 |                                  | * Family Email: bryan.goodwin@juno.co                                       |                                |                                                                                                    |                                       |  |
| <b>Resources</b><br><b>Administration</b> |                                                   | Phone: 850 435 3500                                 |                                            | Other Pione                     |                                  | Env Requested?<br>Yes ? @ No                                                | Env Num:                       |                                                                                                    |                                       |  |
| <b>Census List</b><br><b>Change Role</b>  |                                                   | ' Street Address: 102 Hampton St.                   |                                            | * Mail to Street<br>Atdress:    | "City: Gulf Breeze<br>● Yes ◎ No | State: FL - Zip: 32561<br>* IS Address?                                     | O Yes O No                     |                                                                                                    |                                       |  |
|                                           |                                                   | Maling Address: 102 Hampton St.                     |                                            | Civ. Gulf Hreeze                |                                  | Stay: $FL$ $=$                                                              | Zp: 32561                      |                                                                                                    |                                       |  |
|                                           | <b>Notes</b>                                      |                                                     |                                            |                                 |                                  |                                                                             |                                |                                                                                                    |                                       |  |
|                                           | <b>Family Members</b>                             |                                                     |                                            |                                 |                                  |                                                                             |                                |                                                                                                    |                                       |  |
|                                           | * Head(s) of<br>Household                         | * Title                                             | * First Name                               |                                 | <b>Middle Name</b>               | * Last Name                                                                 | Suffix                         |                                                                                                    |                                       |  |
|                                           | 1. @ Yes © No                                     | Mr.<br>٠                                            | <b>Bryan</b><br>* Date of Birth: 10/6/1981 | Jeffrey<br>(mm/dd/yyyy)         |                                  | Goodwin<br>Email bryan.goodwin@juno.com                                     |                                |                                                                                                    |                                       |  |
|                                           | Child or<br>a Adult                               | Single Adult<br>٠<br>* Family Relation              | Bryan<br>Preferred Name                    |                                 | Direct or Cell Phone             | English<br>* Primary Language                                               | $0.11$ $0.5$<br>۰.<br>* Gender |                                                                                                    |                                       |  |

If all the information appears to be correct, click [Save.] If this family or individual is already in ChurchDB at another parish, you will see that on this next screen:

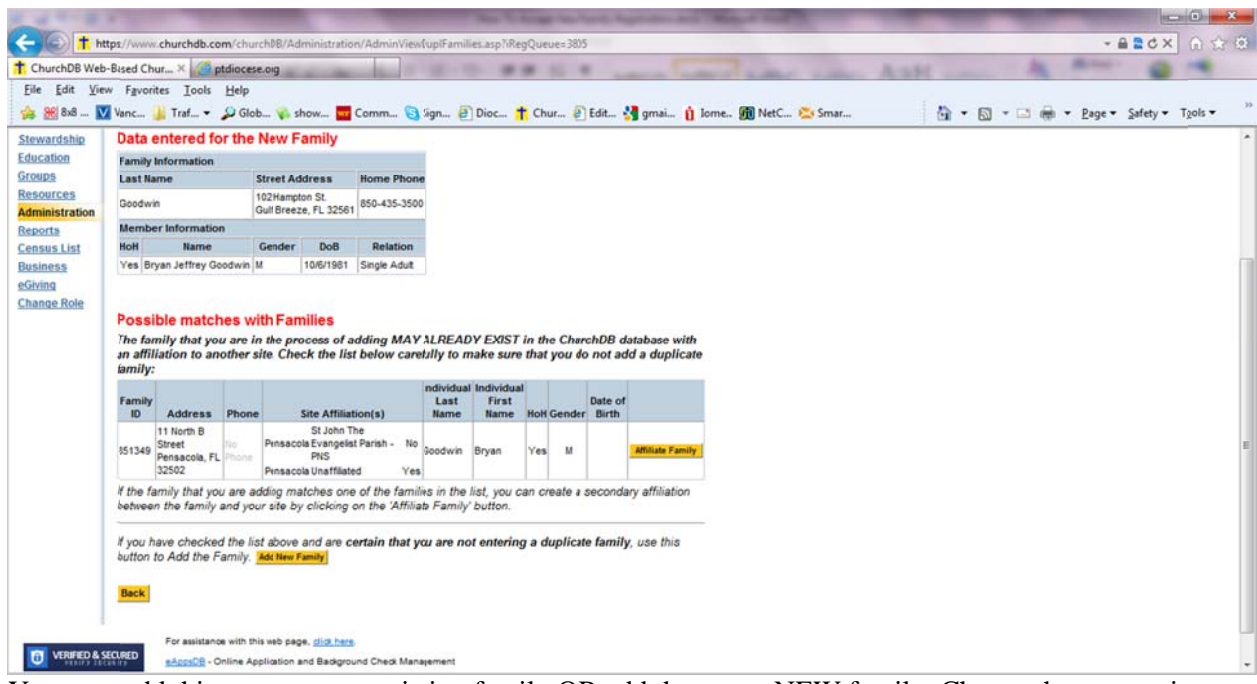

You may add this person to an existing family OR add them as a NEW family. Choose the appropriate action using the yellow buttons [Affiliate Family] or [Add New Family.]

If you are Affiliating this person with an existing family, you MUST confirm this is the same person by choosing them in the next drop-down box:

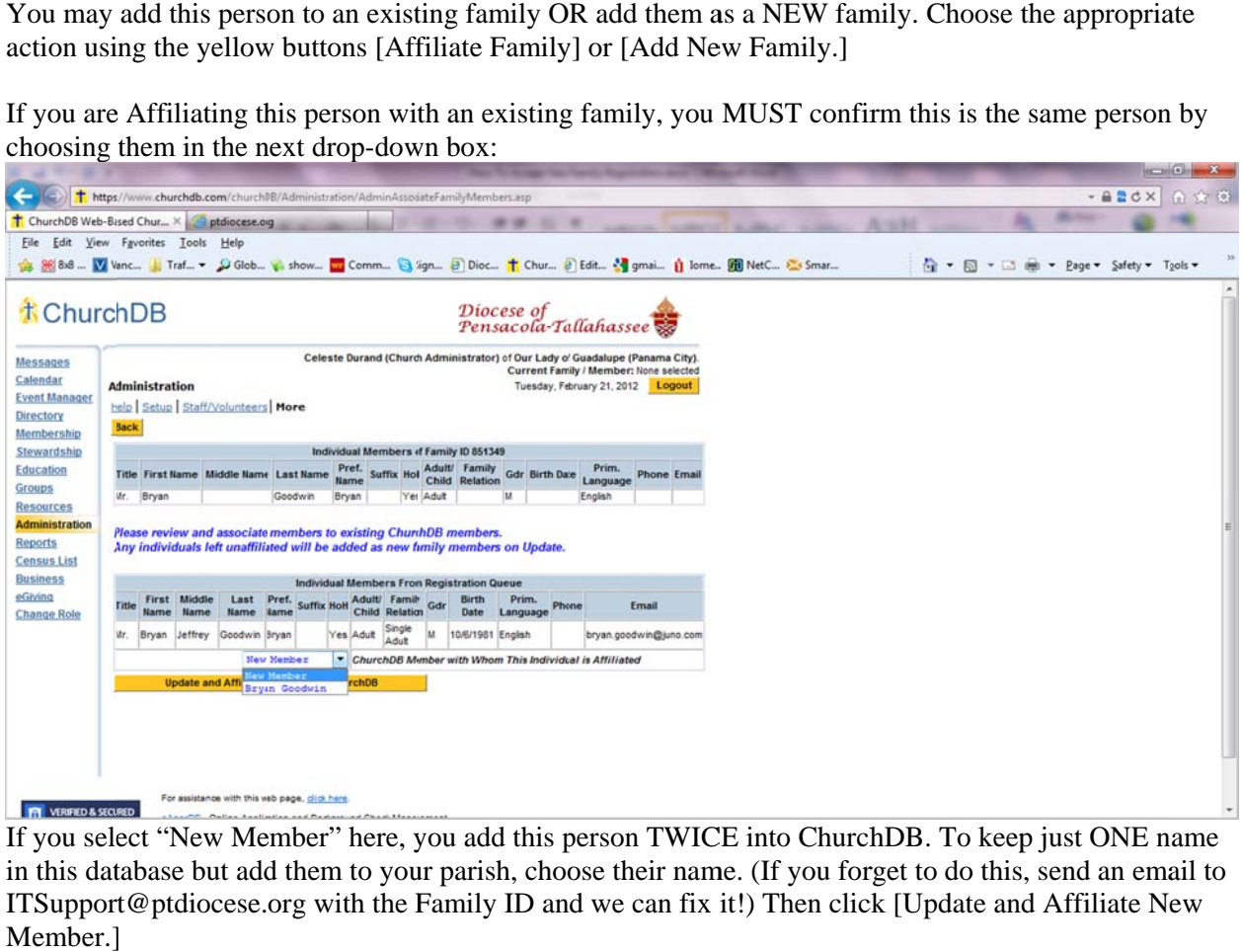

If you select "New Member" here, you add this person TWICE into ChurchDB. To keep just ONE name in this database but add them to your parish, choose their name. (If you forget to do this, send an email to ITSupport@ptdiocese.org with the Family ID and we can fix it!) Then click [Update and Affiliate New Member.]

Changing parish. the Registration Queue Status will show you what families and changes have been made at your

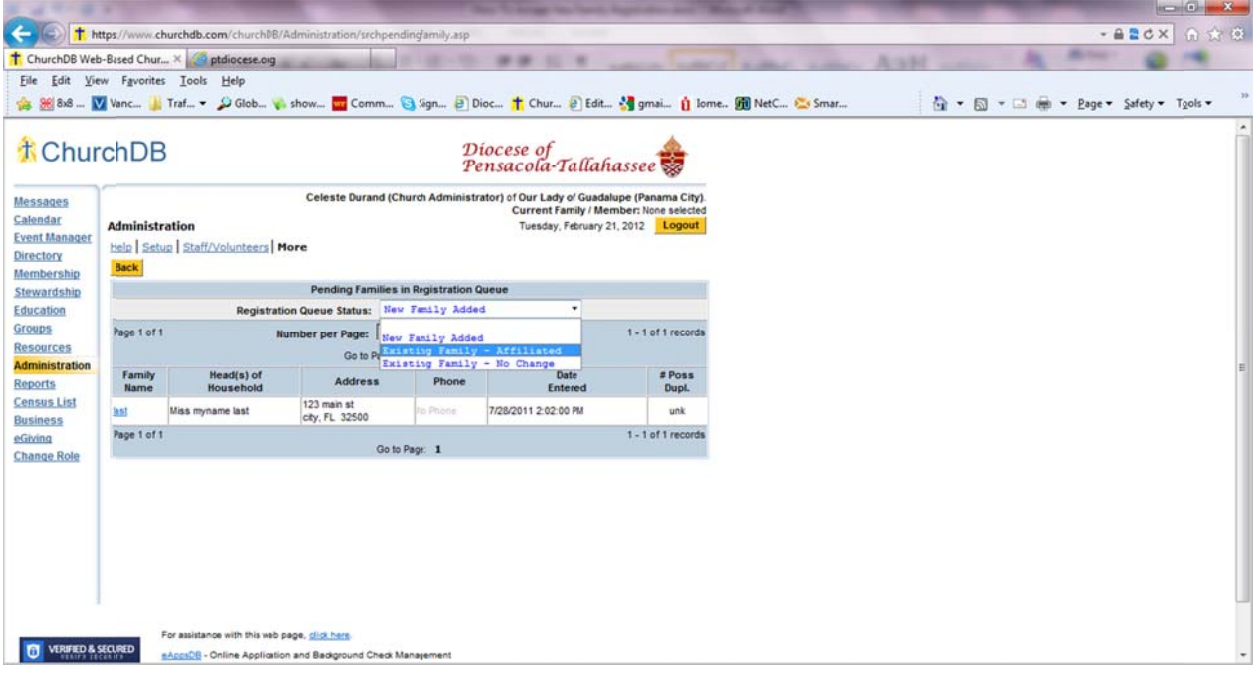